## musuos.cls

### Tobias Weh

[mail@tobias-weh.de](mailto:mail@tobias-weh.de) <http://www.tobias-weh.de> <http://www.ctan.org/pkg/musuos>

 $2011/10/03 - v1.1a$ 

#### **Zusammenfassung**

Die Klasse musuos.cls ist als Vorlage für Hausarbeiten am Institut für Musik und Musikwissenschaften der Universität Osnabrück gedacht. Sie richtet sich nach den Vorgaben von apl. Prof. Dr. phil. Stefan Hahnheide. Neben der Klasse ist auch ein biblatex-Stil musuos verfügbar.

Da musuos.cls auf der Klasse scrartcl aufbaut, wird dringend empfohlen aus die relevanten Abschnitte der KOMA -Script[-Dokumentation](ftp://ftp.dante.de/pub/tex/macros/latex/contrib/koma-script/scrguide.pdf) zu lesen.

#### **Neu in dieser Version**

Für eine vollständige Liste der Änderungen siehe die Versionsgeschichte in Abschnitt [13.](#page-8-0)

- v1.1 \examiner wurde durch \examinerI ersetzt, siehe Abschnitt [3.](#page-3-0)
- v1.1 Die Umgebung block für abgesetzte Texte, als Ergänzung zur Umgebung quote, siehe Abschnitt [10.](#page-7-0)
- v1.1 Die Umgebung verse wurde erweitert und unterstützt jetzt die Nummerierung von Zeilen, siehe Abschnitt [11.](#page-7-1)
- v1.1 Die Gleitumgebung music für Notenbeispiele, siehe Abschnitt [7.](#page-5-0)
- v1.1 Neue Optionen für Fußnoten, siehe Abschnitt [5.](#page-4-0)
- v1.1a Bugfix: Das Paket xspace wurde nicht geladen.
- v1.1a Neuer Befehl \miss, siehe Abscnitt [8.](#page-6-0)

# **Inhaltsverzeichnis**

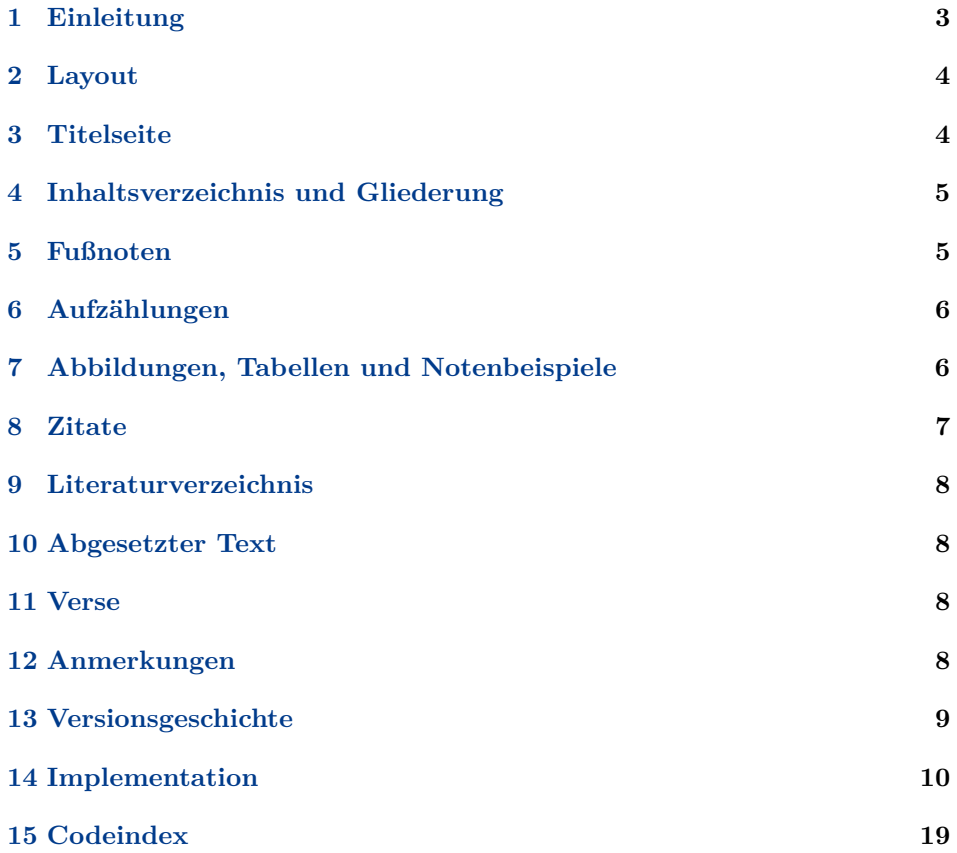

## <span id="page-2-1"></span><span id="page-2-0"></span>**1 Einleitung**

#### **1.1 Installation**

Um die Klassendatei (.cls) zu erzeugen navigiert man im Terminal in das Verzeichnis, in dem die Datei musuos.ist liegt und ruft dann den Befehl

latex musuos.ins

auf. Die so erzeugte Datei muss nun an einen Ort verschoben werden, an dem LATEX sie finden kann (bspw. \$TEXMFHOME/tex/latex/musuos/).

Um die Dokumentation zu erzeugen ruft man

```
pdflatex musuos.dtx
pdflatex musuos.dtx
makeindex -s gglo.ist -o musuos.gls musuos.glo
makeindex -s musuos-doc.ist -o musuos.ind musuos.idx
pdflatex musuos.dtx
pdflatex musuos.dtx
```
auf. Die mitgelieferte Datei gind.ist ist eine Anpassung für deutschsprachige Dokumentationen.

### **1.2 Verwendung**

Die Klasse wird ganz normal mit \documentclass{musuos} aufgerufen und ist derzeit nur zur Verwendung mit LATEX 2*ε* gedacht. Da die Klasse auf der KOMA - Script-Klasse scrartcl beruht, stehen auch alle Möglichkeiten aus KOMA -Script zu Verfügung. Daher werden in dieser Dokumentation im Wesentlichen nur die zusätzlichen Funktionen von musuos.cls erläutert.

Um die Schriftart Linux Libertine verwenden zu können, muss entweder die T1-kodierung geladen werden (\usepackage[T1]{fontenc}) oder mit xe(la)tex gearbeitet werden.

#### **Klassenoptionen**

Es werden alle Klassenoptionen unterstützt, die auch den KOMA -Script-Klassen bekannt sind. Die Klasse stellt aber noch weitere Optionen zur Verfügung: blockquote (Opt.)

- blockquote für Einstellung der Anführungszeichen bei abgesetzten Zitaten, siehe Abschnitt [8.](#page-6-0)
- dontcenterfloats schaltet die Zentrirung von Gleitumgebungen ab, siehe Abschnitt [7.](#page-5-0)
- manyfnotes bei Vorkommen dreistelliger Fußnotenziffern, siehe Abschnitt [5.](#page-4-0)
- nofnoterule unterdrückt die Fußnotentrennlinie, siehe Abschnitt [5.](#page-4-0)
- poorlayout zum Umschalten des Layouts, siehe Abschnitt [2.](#page-3-1)
- qmarks zum Umschalten der Anführungszeichen, siehe Abschnitt [8.](#page-6-0)
- twocolfnotes setzt die Fußnoten zweispaltig, siehe Abschnitt [5.](#page-4-0)

dontcenterfloats (Opt.)

- manyfnotes (Opt.)
- nofnoterule (Opt.)
- poorlayout (Opt.)
	- qmarks (Opt.)

#### twocolfnotes (Opt.)

#### <span id="page-3-2"></span>**Beispiel**

Ein (etwas mehr als) minimales Dokument zur Verwendung der Klasse mit pdflatex.

```
\documentclass[ngerman]{musuos}
\usepackage[latin1]{inputenc}
\usepackage[T1]{fontenc}
\usepackage{babel}
\langle q\eta f, weitere\; Pakete, \, Makro definitionen\; usw. \rangle\begin{document}
   \langle Inhalt\rangle\end{document}
```
## <span id="page-3-1"></span>**2 Layout**

Die Klasse kennt zwei verschiedene Layouts. Das Voreingestellte bietet breite Ränder für Korrekturen, die außerdem für eine angenehme Zeilenlänge sorgen und so ein auseinanderreißen durch eineinhalbzeiligen Satz unnötig machen.

- Rand links 3 cm, rechts 5 cm (Platz für Korrekturen), oben 3,25 cm und unten 5,5 cm.
- $\bullet$  Schriftart ist die freie Linux Libertine<sup>[1](#page-4-2)</sup> in 12 pt für den Fließtext und die dazugehörige endstrichlose (\textsf, \sffamily) Biolinum für Überschriften u. ä.
- Einfacher Zeilenabstand.

#### poorlayout (Opt.) Mit der Option poorlayout kann auf das deutlich schlechtere, unitypische Layout umgeschaltet werden

- Rand links 2 cm und rechts 3 cm, oben und unten je 3 cm.
- Schriftart ist die Times New Roman in 12 pt für den Fließtext und die endstrichlose (\textsf, \sffamily) Helvetica für Überschriften u. ä.
- Eineinhalbfacher Zeilenabstand, um die überlangen Zeilen zu kompensieren, die aufgrund der schmalen Ränder und der sehr schmal laufenden (weil eigentlich für schmale Zeitungsspalten gedachte) Times New Roman entstehen.

Blocksatz und Silbentrennung sind in LATEX bei Verwendung von babel grundsätzlich aktiviert. Absatzanfänge werden durch einen Einzug markiert.

## <span id="page-3-0"></span>**3 Titelseite**

Mit \maketitle wird wie gewohnt die Titelseite ausgegeben, nachdem verschiedene Angaben (\author, \title, etc.) dafür gemacht wurden. Die möglichen Angaben werden durch musuos.cls wie folgt ergänzt:

\street \email \phone<br>lecturer\ \seminar \term \uni \study \sterm \examinerI • Für die Angabe eines Prüfkomitees \examinerI{h*Bezeichnung*i}{h*(Erst)Prüfer*i}

\tableofcontents Das Inhaltsverzeichnis wird mit \tableofcontents ausgegeben. Das Inhaltsver-

zeichnis nimmt per Voreinstellung nur Einträge bis zur dritten Ebene (\subsubsection) auf, das sollte bei einer sinnvoll gegliederten Arbeit aber vollkommen ausreichend sein .

für weitere Kontaktdaten.

arbeit geschrieben wird.

\sterm{*{Fachsemester}*}

\section Zur Gliederung der Arbeit stehen die Befehle von \section bis \subparagraph sowie \minisec zur Verfügung. Die Gliederungspunkte werden automatisch nummeriert und formatiert.

\appendix Ein Anhang kann bei Bedarf mit \appendix eingeleitet werden. Die höchste Gliederungsebene wird dann alphabetisch nummeriert.

<span id="page-4-3"></span>\city • \street{h*Straße und Nummer*i} und \city{h*PLZ und Ort*i}, um die eigene

Adresse anzugeben sowie \phone{ $\{Telefonnummer\}$  und \email{ $\{E\text{-Mail}\}$ 

 $\bullet \ \unit{\Universität}\}, \ \term{\Semester}\} \$ seminar{\*Veranstaltungstitel*}

• Für Angaben zum Studiengang die Makros \study{\*Studiengang*}} und

Titel (\title) ggf. mit Untertitel (\subtitle), Datum (\date) sowie eventuell Art der Arbeit (Hausarbeit, Dossier, . . . ; \subject) sind damit alle vorgesehenen Angaben abgedeckt. Auf die Verwendung der weiteren Varaiblen aus KOMA -Script

Darüber hinaus kann mit dem Befehl \makeshorttitle ein Seitenkopf gesetzt

sollte man verzichten, da diese eventuell mit anderen Kollidieren!

werden, der nur Titel, Untertitel, Autor und Datum enthält.

<span id="page-4-1"></span>**4 Inhaltsverzeichnis und Gliederung**

und \lecturer{ $\langle Dozent \rangle$ } für Angaben zur Veranstaltung, in der die Haus-

### <span id="page-4-0"></span>**5 Fußnoten**

manyfnotes (Opt.) die Verwendung der Option manyfnotes, noch mehr Fußnoten sollten in einer Hausarbeit nicht vorkommen . . .

nofnoterule (Opt.) Mit der Option nofnoterule kann die Trennlinie zwischen Text und Fußnoten ausgeblendet werden.

twocolfnotes (Opt.) Die Fußnoten zweispaltig zu setzten spart zum einen Platz, wenn viele kurze Fußnoten vorkommen, es ehört aber auch die Lesbarkeit, wenn die einzelnen Einträge sehr lang sind, denn durch die Zweispaltigkeit werden die natürlich Zeilen kürzer. Um die Fußnoten in zwei Spalten zu setzten kann man die Option

\footnote Fußnoten werden mit \footnote{h*Fußnotentext*i} gesetzt. Die Standardformatierungen funktioniert gut für Fußnoten bis 99. Bei Fußnoten bis 999 empfiehlt sich

\examinerII und falls nötig auch \examinerII{\*Bezeichnung*}}{\*Zweitprüfer*}}. Ein eventuell gewünschter Doppelpunkt nach den Bezeichnungen kann im Argument h*Bezeichnung*i mit angeben werden, bspw. \examinerI{Prüfer:}{Dr. Müller} Zusammen mit den von KOMA-Script bereitgestellten Variablen Autor (\author),

<span id="page-4-2"></span><sup>1</sup> Siehe <http://www.linuxlibertine.org/> (16.8.11)

<span id="page-5-2"></span>twocolfnotes verwenden. Die Fußnoten werden dann zweispaltig und in einer kleineren Schrift gesetzt. In der Regel sollte man dann auch die Trennlinie mit nofnoterule ausblenden.

## <span id="page-5-1"></span>**6 Aufzählungen**

Es stehen drei Aufzählungsumgebungen zur Verfügung, in denen einzelne Einträenumerate ge jeweils mit \item eingeleitet werden. Die Umgebungen enumerate für numitemize merierte und itemize für nummerierte Listen sowie für erklärende oder beschreidescription bende Listen, dabei wird das zu erklärende Wort als optionales Argument von \item<sup>[{*Wort*}] angegeben.</sup>

## <span id="page-5-0"></span>**7 Abbildungen, Tabellen und Notenbeispiele**

figure Abbildungen und Tabellen sollten mit den Gleitumgebungen figure und table table gesetzt werden. Für Notenbeispiele wird die Umgebung music definiert. Eine Bemusic schriftung kann man mit \caption{h*Beschreibung*i} hinzufügen. Alle diese Um- \caption gebungen zentrieren ihren Inhalt. Ist das nicht gewünscht kann das Verhalten mit dontcenterfloats (Opt.) der Klassenoption dontcenterfloats abgestellt werden.

\listoffigures Eine Liste der Tabellen, Abbildungen oder Notenbeispiele wird mit \listoffigures, \listoftables \listoftables bzw. \listofmusic ausgegben. Die Überschriften der Listen sind \listofmusic nicht nummeriert und werden ins Inhaltverzeichnis aufgenommen. Um die Listen nicht im Inhaltesverzeichnis anzuzeigen, fügt man in die Präambel diese Zeile ein;

```
\KOMAoptions{listof=nottotoc}
```
und um die Verzeichnisse zu nummerieren diese:

```
\KOMAoptions{listof=totocnumbered}
```
Für alles weitere sei auf die gängige Einsteigerliteratur verwiesen.

\includepdf Wer mehrseitige Notenbeispiele (die als PDF vorliegen)einfügen will, kann dazu das Paket pdfpages verwenden Das folgende Beispiel zeigt, wie einige Seiten aus der Partitur mozart-sinf41.pdf eingebunden werden. Die erste Seite wird dabei extra angeben, um eine Beschriftung einzufügen (für die Beschriftung mit \captionof muss das Paket caption geladen werden)

```
\documentclass{musuos}
\usepackage{pdfpages}
\usepackage{caption}
\begin{document}
Ein Bisschen Text dann folgt der Partiturauszug
auf einer neuen Seite.
\includepdf[%
 pages={1},% Seite 1
 pagecommand={%
    \begin{minipage}{\textwidth}
      \captionof{music}{Mozarts schönste Sinfonie?}
    \end{minipage}
 }, % Beschriftung -- mit ein Bisschen bastelei
  frame,% Seiten einrahmen
  scale=0.7,% Seiten skalieren
```

```
]{mozart-sinf41}% Dateiname ohne Endung
\includepdf[%
 pages={2-4,10,18-22},
 pagecommand={},
 frame,scale=0.7
]{mozart-sinf41}
Das war's \dots
\end{document}
```
Wer im pagecommand den Befehl \thispagestyle{empty} verwendet, kann die Kopf-und Fußzeilen unterdrücken. Wird die Option pagecommand garnicht angeben, ist die voreinstellung pagekommand={\thispagestyle{empty}}. Mehr zu der Verwendung von pdfpages in der Paketdokumentation.

### <span id="page-6-0"></span>**8 Zitate**

\enquote Für Zitate im Fließtext kann der Befehl \enquote{h*Text*i} verwendet werden, der sein Argument automatisch mit Anführungszeichen umschließt. Für längere, quote abgesetzte Zitate kann die Umgebung quote verwendet werden,

> \begin{quote}[ $\langle Quelle \rangle$ ]  $\langle Text \rangle$

\end{quote}

wobei der Inhalt von  $\langle Quelle \rangle$  ohne Leerzeichen<sup>[2](#page-6-1)</sup> nach dem schließenden Anführungszeichen ausgeben wird. Unter Umständen muss das Argument durch ge-schweifte Klammern maskiert werden, siehe Abschnitt [12](#page-7-3) "Zitate in optionalen Argumenten".

Die Schriftart der abgesetzten Zitate ist über das KOMA-Schriftelement<sup>[3](#page-6-2)</sup> quotetext (Schriftel.) quotetext steuerbar. Der Text wird an beiden Seiten um die Länge \blockmargin \blockmargin eingerückt.

blockqoute (Opt.) Mit der Option blockqoute=marks/nomarks kann festgelegt werden, ob die abgesetzten Zitate mit oder ohne Anführungszeichen gesetzt werden. Beide Zitatbefehle können verschachtelt werden und wählen dann automatisch einfache Anführungszeichen für die innere Zitatebene.

Um die Anführungszeichen zu setzten, wird das Paket csquotes verwendet. qmarks (Opt.) Die Art der Anführungszeichen kann mit der Klassenoption qmarks=h*Sprache*i angegeben, dabei kann (*Sprache*) die Werte german, gfrench, french und english annehmen; Voreinstellung ist german. Den vollen Umfang von csquotes kann man einfach nutzen, indem man das Paket mit entsprechenden Optionen manuell lädt.

\elp Auslassungszeichen und *wirklich-so-Stellen* können mit den Befehlen \elp \sic (wird zu [ . . . ]) und \sic (wird zu [sic]) gesetzt werden. Eine Auslassung kann mit \miss dem Befehl \miss{h*Text*i} erstellt werden, wobei das Argument in eckie Klammern eingeschlossen wird.

<span id="page-6-1"></span><sup>2</sup> Wer ein Leerzeichen wünscht kann dieses einfach zu beginn des Arguments mit eingeben [␣Quelle]

<span id="page-6-2"></span><sup>&</sup>lt;sup>3</sup> Siehe KOMA-Script-Anleitung, Absch. 3.6 "Textauszeichnung"

## <span id="page-7-5"></span><span id="page-7-2"></span>**9 Literaturverzeichnis**

Zur Erstellung eines Literaturverzeichnis und für Quellenangaben im Text wird die Verwendung von BibTEX (oder besser biber) zusammen mit dem Paket biblatex und dem passenden Stil musuos empfohlen. Bei der Verwendung von biblatex wird das Literaturverzeichnis automatisch in das Inhaltsverzeichnis aufgenommen. ist das nicht gewünscht, kann es mit der biblatex-Paketoption bibliography=nottotoc verhindert werden. Mit der Option bibliography= totocnumbered kann erreicht werden dass das Verzeichnis nummeriert wird.

Der passende Stil ist auf CTAN unter [http://www.ctan.org/pkg/biblatex](http://www.ctan.org/pkg/biblatex-musuos)[musuos](http://www.ctan.org/pkg/biblatex-musuos) zu finden.

### <span id="page-7-0"></span>**10 Abgesetzter Text**

block Analog zur quote-Umgebung gibt es die Umgebung block für abgesetzte Textblöcke, die sich genau so verhält wie quote, nur dass sie grundsätzlich ohne Anführungszeichen ausgegeben wird und dass sie daher auch kein optionales Argument für Quellenangaben besitzt.

### <span id="page-7-1"></span>**11 Verse**

verse Um Textzeilen zu setzten, steht die Umgebung verse zur Verfügung. Innerhab der Umgebung müssen alle Zeilen explizit mit \\ beendet werden. Ist der Text länger, als die gedruckte Zeile lang ist, wird er umbrochen und eingerückt. Wird der Umgebung als Optionales Argument angeben, werden die Zeilen mit dieser \linenumbermodulo beginnend nummeriert. Mit dem Befehl \linenumbermodulo{h*Schritt*i} kann die Schrittweite der Zeilennummern verändert werden.

verse (Schriftel.) Mit den KOMA-Schriftelementen<sup>[4](#page-7-4)</sup> verse und linenumbers kann die Schriftel.) der Verse hzw die der Zeilennummern geöndert werden. der Verse bzw. die der Zeilennummern geändert werden.

## <span id="page-7-3"></span>**12 Anmerkungen**

- **Abkürzungen** sollten immer mit einem schmalen Leerzeichen \, zwischen den Teilen gesetzt werden, z. B. z.\,B. statt z.B. (z.B.) oder z. B. (z. B.) bei der letzten Fassung kann es sogar zu einem Umbruch zwischen z. und B. kommen. Steht die Abkürzung am Ende eines Satzes entfällt der Schlusspunkt und der letzte Punkt der Abkürzung erhält eine Doppelfunktion. Abkürzungen am Satzanfang sollte man gänzlich vermeiden.
- **Auslassungspunkte** werden mit dem Befehl \dots gesetzt. Ersetzen sie ganze Satzteile, müssen sie mit Leerzeichen (Wie␣man␣etwa␣\dots) gesetzt werden. Am Satzende entfällt ein zusätzlicher Schlusspunkt, Frage- und Ausrufezeichen nicht. Nur wenn die Punkte die Auslassung eines Wortteils kennzeichnen (Sch\dots) werden sie ohne Leerzeichen geschrieben.
- **Gedankenstriche, Bis-Striche, Bindestriche** muss man unterscheiden! Zum Verbinden einzelner Wörter setzt man einen Bindestrich (Master-Arbeit),

<span id="page-7-4"></span><sup>&</sup>lt;sup>4</sup> Siehe KOMA-Script-Anleitung, Absch. 3.6 "Textauszeichnung"

in vielen Fällen kann aber auch eine Zusammenschreibung dem Verbinden mit Strich vorgezogen werden.[5](#page-8-1) Den längeren Strich (--) setzt man mit Leerzeichen als Gedanken strich (Text␣--␣Einschub␣--␣mehr␣Text) und als Bis-Strich ohne Leerzeichen (1967--2003).

- **Geschützte Leerzeichen** werden mit ~ erzeugt und sollten z. B. bei Seitenzahlen verwendet werden: siehe S.~3 oder vergleiche Abbildung~3.5[6](#page-8-2)
- **Formatierung** sollte einheitlich sein. Um das zu erleichtern ist es sinnvoll, sich eigene Befehle zu erstellen. So könnte man sich zum Beispiel einen Befehl definieren um Werktitel zu setzten:

\newcommand{\werk}[1]{\textit{#1}} (in der Präambel)

Verwendet man im Text jetzt immer \werk{h*Titel*i} werden alle Titel kursiv gesetzt können aber später einheitlich umformatiert werden indem man die Definition von \werk ändert.

- Unterstreichungen unterlassen! Hervorhebungen können mit \emph{ $\langle Text \rangle$ } gesetzt werden. Der Befehl kann sogar verschachtelt werden.
- **Zitate in optionalen Argumenten** Wenn ein Zitatbefehl mit optionalen Argumenten in einem andern optionalen Argument werdendet werden soll, muss der Befehl durch geschweifte Klammern geschützt werden, das LATEX andernfalls die Schachtelung von eckigen Klammern falsch auflöst.

Beispielsweise schreibt man besser \begin{quote}[{\autocite[3]{nuss83}}] statt \begin{quote}[\autocite[3]{nuss83}].

### <span id="page-8-0"></span>**13 Versionsgeschichte**

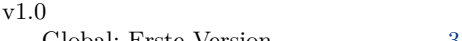

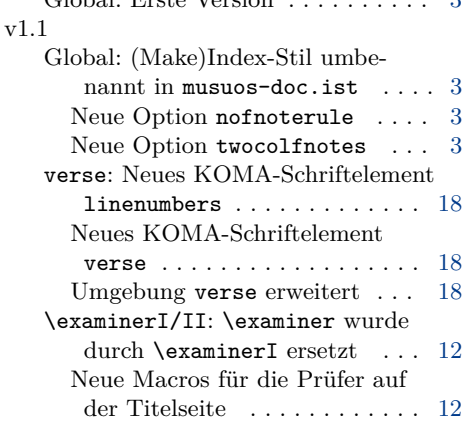

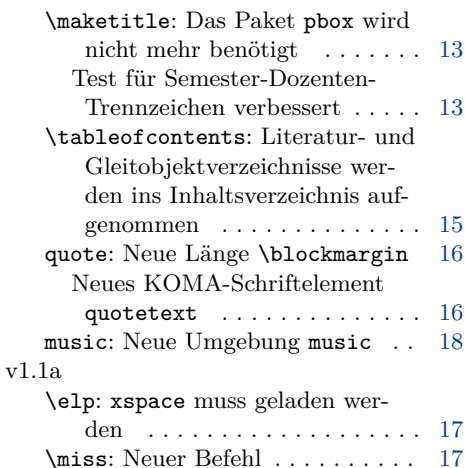

<span id="page-8-1"></span><sup>5</sup> Siehe dazu [http://www.belleslettres.eu/](http://www.belleslettres.eu/artikel/schreibung-durchgekoppelte-wortzusammensetzungen.php) [artikel/schreibung-durchgekoppelte](http://www.belleslettres.eu/artikel/schreibung-durchgekoppelte-wortzusammensetzungen.php)manuell schreiben sondern LATEXs Verweismechanismus (in Kombination mit varioref) verwenden.

<span id="page-8-2"></span>[wortzusammensetzungen.php](http://www.belleslettres.eu/artikel/schreibung-durchgekoppelte-wortzusammensetzungen.php) (16.8.11). <sup>6</sup> Sinvollerweise sollte man die Zahlen nicht

### <span id="page-9-0"></span>**14 Implementation**

#### **14.1 Basisklasse laden und Optionen definieren**

Als erstes werden ein paar Basispakete geladen und mit \SetupKeyvalOptions die Grundlagen für Klassenoptionen mit werten geschaffen.

- 1 \RequirePackage{kvoptions} 2 \SetupKeyvalOptions{
- 3 family=MU,
- 4 prefix=MU@
- 5 }
- 6 \RequirePackage{environ}
- 7 \RequirePackage{etoolbox}

Dann werden die Optionen definiert. Zunächst zwei Optionen, die einen Textstring verarbeiten können, dieser wird dann in \MU@blockquote bzw. \MU@qmarks gespeichert.

```
8 \DeclareStringOption[withqmarks]{blockquote}[withqmarks]
```

```
9 \DeclareStringOption[german]{qmarks}[german]
```
Dann noch einen if-Schalter und eine einfache Option für das Layout,

- <span id="page-9-14"></span>10 \newif\if@poorlayout
- <span id="page-9-6"></span>11 \DeclareOption{poorlayout}{\@poorlayouttrue}
- für die Optionen für Fußnoten
- <span id="page-9-12"></span>12 \newif\if@manyfnotes

```
13 \DeclareOption{manyfnotes}{\@manyfnotestrue}
```
- <span id="page-9-15"></span>14 \newif\if@twocolfnotes
- <span id="page-9-7"></span>15 \DeclareOption{twocolfnotes}{\@twocolfnotestrue}
- <span id="page-9-13"></span>16 \newif\if@nofnoterule
- <span id="page-9-5"></span>17 \DeclareOption{nofnoterule}{\@nofnoteruletrue}

sowie für die Gleitumgebungszentrierung

- <span id="page-9-11"></span>18 \newif\if@centerfloats
- <span id="page-9-3"></span>19 \@centerfloatstrue
- <span id="page-9-2"></span>20 \DeclareOption{dontcenterfloats}{\@centerfloatsfalse}

Als letztes wird noch eine Dummyoption angelegt, die alle dieser Klasse nicht bekannten Optionen an die Basisklasse scrartcl weiterleitet.

- <span id="page-9-18"></span>21 \DeclareOption\*{\PassOptionsToClass{\CurrentOption}{scrartcl}}
- Außerdem legen wir noch zwei Voreinstellungen für scrartcl fest
- <span id="page-9-19"></span>22 \PassOptionsToClass{fontsize=12pt,titlepage=true}{scrartcl}

und können dann die Optionen verarbeiten.

- <span id="page-9-20"></span>23 \ProcessKeyvalOptions\*\relax
- 24 \ProcessOptions\relax
	- Es folgt das Laden der Basisklasse.
- <span id="page-9-16"></span>25 \LoadClass{scrartcl}

Als letztes wird noch ein Schalter (\if@bqqmakrs) für die Wahl ob Blockzitate mit oder ohne Anführungszeichen gesetzt werden definiert und eine Probe auf falsche Werte eingeführt.

<span id="page-9-10"></span>26 \newif\if@bqqmarks

<span id="page-9-17"></span>27 \expandafter\ifstrequal\expandafter{\MU@blockquote}{withqmarks}{

<span id="page-9-1"></span>28 \@bqqmarkstrue

```
29 }{
30 \expandafter\ifstrequal\expandafter{\MU@blockquote}{withoutqmarks}{
31 \@bqqmarksfalse
32 }{
33 \ClassError{musuos}{Unkown value for option 'blockquote'}
34 {This option needs either 'qwithqmarks' or 'withoutmarks'}
35 }
36 }
```
### **14.2 Layout**

Nachdem weiter oben bereits der Schalter für poorlayout definiert wurde, wird das Layout jetzt ausgewählt. Dazu laden wir das Paket geometry und legen abhängig vom Schalter verschiedene Seitenränder fest.

```
37 \RequirePackage{geometry}
```
<span id="page-10-13"></span>38 \if@poorlayout

<span id="page-10-8"></span>39 \geometry{left=2cm, right=3cm, top=3cm, bottom=3cm}

Außerdem werden die Schriftarten Times New Roman und Helvetica geladen

```
40 \usepackage{txfonts}
```

```
41 \usepackage[scaled=0.9]{helvet}
```
sowie das Paket setspace um eineinhalbzeiligen Satz einzustellen.

```
42 \usepackage{setspace}
```

```
43 \setstretch{1.45}
```
Der Faktor 1,45 entspricht dem was Word unter 1,5 versteht besser als 1,5. Es wird eine Warnung ausgegeben, ob man wirklich das schlechte Layout will.

```
44 \ClassWarningNoLine{musuos}{Are you shure that you would
```

```
45 like to use the poor layout?}
```
Für das schönere Layout stellen werde größere Ränder eingestellt

46 \else

<span id="page-10-9"></span>47 \geometry{left=3cm, right=5cm, top=3.25cm, bottom=5.5cm}

und die Linux Libertine sowie die Biolinum geladen.

```
48 \usepackage{libertine}
```
 $49$  \fi

Abschließend werden die Parameter für den Satz noch etwas großzügiger eingestellt

```
50 \tolerance 1414
51 \hbadness 1414
52 \emergencystretch 1.5em
53 \hfuzz 0.3pt
54 \widowpenalty=10000
55 \clubpenalty=5000
56 \vfuzz
57 \hfuzz
58 \raggedbottom
```
#### <span id="page-10-24"></span><span id="page-10-12"></span>**14.3 Titelseite**

<span id="page-10-1"></span>\city Als nächstes werden alle nötigen Befehle für die Titelseite definiert. Dazu werden zuerst die Speicherorte für alle Angaben geschaffen

<span id="page-10-23"></span><span id="page-10-21"></span><span id="page-10-20"></span><span id="page-10-19"></span><span id="page-10-18"></span><span id="page-10-17"></span><span id="page-10-16"></span><span id="page-10-14"></span><span id="page-10-7"></span><span id="page-10-5"></span>\street \email \phone \lecturer \seminar \term \uni \study \sterm \examiner

```
59 \newcommand{\@city}{}
60 \newcommand{\@street}{}
61 \newcommand{\@email}{}
62 \newcommand{\@phone}{}
63 \newcommand{\@lecturer}{}
64 \newcommand{\@seminar}{}
65 \newcommand{\@term}{}
66 \newcommand{\@uni}{}
67 \newcommand{\@study}{}
68 \newcommand{\@sterm}{}
69 \newcommand{\@examinerI}{}
70 \newcommand{\@examinerIlabel}{}
71 \newcommand{\@examinerII}{}
72 \newcommand{\@examinerIIlabel}{}
um dann die Befehle zu erstellen, mit denen die Varaiblen gesetzt werden.
73 \newcommand*{\city}[1]{\renewcommand{\@city}{#1}}
74 \newcommand*{\street}[1]{\renewcommand{\@street}{#1}}
75 \newcommand*{\email}[1]{\renewcommand{\@email}{#1}}
```

```
76 \newcommand*{\phone}[1]{\renewcommand{\@phone}{#1}}
77 \newcommand*{\lecturer}[1]{\renewcommand{\@lecturer}{#1}}
```

```
78 \newcommand*{\seminar}[1]{\renewcommand{\@seminar}{#1}}
```

```
79 \newcommand*{\term}[1]{\renewcommand{\@term}{#1}}
```

```
80 \newcommand*{\uni}[1]{\renewcommand{\@uni}{#1}}
```

```
81 \newcommand*{\study}[1]{\renewcommand{\@study}{#1}}
```

```
82 \newcommand*{\sterm}[1]{\renewcommand{\@sterm}{#1}}
```
Die Variable für die Prüfer fordert eine spezielle Behandlung, weil der Abstand zwischen Bezeichnung und Name nur ausgegeben werden darf, wenn der Bezeichner nicht leer ist. Andernfalls wären die Namen nicht korrekt zentriert.

#### <span id="page-11-33"></span>\examinerI/II

```
83 \newcommand*{\examinerI}[2]{%
84 \renewcommand{\@examinerIlabel}{#1}%
85 \renewcommand{\@examinerI}{#2}%
86 }
87 \newcommand*{\examinerII}[2]{%
88 \renewcommand{\@examinerIIlabel}{#1}%
89 \renewcommand{\@examinerII}{#2}%
90 }
```
<span id="page-11-11"></span><span id="page-11-9"></span>Nun noch den alten \examiner-Befehl zur Abwärtskompabilität

```
91 \newcommand*{\examiner}[2]{%
92 \renewcommand{\@examinerIlabel}{#1}%
93 \renewcommand{\@examinerI}{#2}%
94 \ClassWarning{musuos}{\string\examiner\space is obsolete use \string\examinerI}
95 }
```
<span id="page-11-31"></span>Anschließend kann der Befehl zum drucken der Titelseite definiert werden. Dabei muss unter Verwendung des Schalters \if@poorlayout Rücksicht auf kleinere Unterschiede der Layouts genommen werden. Auf der Titelseite werden nacheinander alle Variablen ausgeben. Außerdem wird auf ein symmetrisches Seitenlayout umgeschaltet

```
\maketitle Damit das Trennzeichen zwischen Dozent und Semester auch wirklich nur dann
            ausgegeben, wenn beide einen Wert haben, muss ein zusätzlicher Test eingefügt
            werden, der später mit \if@letesep ausgewertet werden kann. Anschließend kann
            der \maketitle-Befhel definiert werden.
```

```
96 \newif\if@letesep\@leteseptrue
97 \renewcommand{\maketitle}{%
98 \newgeometry{left=4cm,right=4cm,top=4cm,bottom=4cm}%
99 \begin{titlepage}
100 \expandafter\ifstrempty\expandafter{\@lecturer}{\@letesepfalse}{}
101 \expandafter\ifstrempty\expandafter{\@term}{\@letesepfalse}{}
102 \if@poorlayout\singlespacing\fi
103 \centering
104 \textbf{\@uni}\par
105 \@seminar\par
106 \@lecturer\
107 \if@letesep -- \fi
108 \@term\par
109 \vspace{4.5cm}
110 \textit{\@subject}\par
111 \if@poorlayout\vspace{0.35cm}\else\vspace{0.5cm}\fi
112 \sffamily\Huge\textbf{\@title}\par
113 \vspace{0.5cm}
114 \large\@subtitle\par
115 \vspace{3cm}
116 \normalfont\normalsize
117 \begin{tabular}{11}
118 \@examinerIlabel & \@examinerI \\
119 \@examinerIIlabel & \@examinerII \\
120 \end{tabular}\par
121 \vspace{\fill}
122 \raggedright
123 \textbf{\@author}\par
124 \@study\hfill\@street\par
125 \@sterm\hfill\@city\par
126 \@email\hfill\@phone\par
127 \vspace{1\baselineskip}
128 \@date
129 \end{titlepage}
```
<span id="page-12-15"></span><span id="page-12-13"></span><span id="page-12-7"></span><span id="page-12-6"></span><span id="page-12-5"></span><span id="page-12-4"></span><span id="page-12-3"></span><span id="page-12-1"></span>Am Ende der Titelseite wird das vorgegebene Layout wieder hergestellt und der Einzug des ersten Absatzes unterdrückt.

```
130 \restoregeometry
131 \@afterindentfalse
132 \@afterheading%
133 }
```
<span id="page-12-24"></span>\makeshorttitle Zusätzlich wird ein Befehl für einen kürzeren Titelkopf bereitgestellt

```
134 \newcommand{\makeshorttitle}{
135 \if@poorlayout\singlespacing\fi
136 \vspace*{1cm}
137 {\centering
138 \@author\par
```

```
139 \vspace{0.35cm}
```

```
140 \LARGE\sffamily\bfseries\@title\par
```

```
141 \vspace{0.2cm}
142 \normalsize\@subtitle\par
143 \vspace{0.6cm}
144 \normalfont
145 \@date\par
146 }
147 \vspace{1cm}
148 \if@poorlayout\setstretch{1.45}\fi
149 \@afterindentfalse
150 \@afterheading%
151 }
```
<span id="page-13-7"></span><span id="page-13-2"></span>titlepage Damit die Klasse auf die titelpage-Option reagieren kann, wird bei ausgeschalteter Titelseite der befehl \maketitle auf \makeshorttitle umgelenkt.

```
152 \if@titlepage\else
153 \let\maketitle\makeshorttitle
154 \fi
```
### **14.4 Inhaltsverzeichnis**

Da die Befehle zur Giederung und für das Inhaltsverzeichnis bereits von der Basisklasse bereitgestellt werden, wird hier nur das Layout des Inhaltsverzeichnis angepasst. Dazu wird das Paket titletoc verwendet.

#### <span id="page-13-6"></span>\tableofcontents

```
155 \RequirePackage{titletoc}
156 \titlecontents{section}
157 [0mm]
158 {\addvspace{5mm}}
159 {\sffamily\bfseries\large
160 \makebox[7mm][l]{\thecontentslabel}}
161 {\sffamily\bfseries}
162 {\hfill\sffamily\bfseries\large\contentspage}
163 \titlecontents{subsection}
164 [7mm]
165 {\addvspace{1mm}}
166 {\makebox[7mm][l]{\thecontentslabel}}
167 {}
168 {,~\thecontentspage}
169 \titlecontents*{subsubsection}
170 [14mm]
171 {\filright}
172 {\itshape}
173 {\itshape}
174 {\itshape,~\thecontentspage}
175 [~$\cdot$~]
```
Außerdem wird die Tiefe des Inhaltsverzeichnis auf drei Ebenen beschränkt \setcounter{tocdepth}{3}

und für das schlechte Layout muss das Inhaltsverzeichnis noch auf einfachen Zeilenabstand zurückgeschaltet werden.

```
177 \if@poorlayout
```

```
178 \preto\tableofcontents{\singlespacing}
```

```
179 \appto\tableofcontents{\setstretch{1.45}}
180 \fi
Zum Schluss legen wir noch fest, dass das Literatur- sowie die Gleitobjektverzeich-
nisse ins Inhaltsverzeichnisaufgenommen werden.
181 \KOMAoptions{listof=totoc}
182 \PassOptionsToPackage{bibliography=totoc}{biblatex}
```
#### <span id="page-14-20"></span>**14.5 Fußnoten**

<span id="page-14-18"></span>manyfnotes Die Fußnoten werden nicht hochgestellt gesetzt, sondern als normal hohe Ziffern. Außerdem muss die Option manyfnotes hier ausgewertet werden.

```
183 \if@manyfnotes
184 \deffootnote[1.75em]{1.75em}{1em}{
185 \makebox[1.75em][l]{\thefootnotemark}
186 }
187 \else
188 \deffootnote[1.5em]{1.5em}{1em}{\makebox[1.5em][l]{\thefootnotemark}}
189 \fi
```
<span id="page-14-23"></span>twocolfnotes Zur Unterstützung für zweispaltige Fußnoten laden wir das Paket dblfnote. Außerdem soll die Schrift dann noch etwas kleiner sein und die Trennlinie ausgeblendet werden.

```
190 \if@twocolfnotes
```

```
191 \usepackage{dblfnote}
```

```
192 \setlength{\DFNcolumnsep}{2em}
```

```
193 \setkomafont{footnote}{\scriptsize}
```

```
194 \renewcommand{\footnoterule}{\noindent\rule{85mm}{.4pt}\vspace{1mm}}
195 \fi
```
<span id="page-14-19"></span>nofnoterule Nachdem wir eben schon die Fußnotenlinie bei zweispaltigen Fußnoten angepasst haben, werten wir noch die Option nofnoterule aus. Dazu setzten wir einfach die Länge auf null.

```
196 \if@nofnoterule
197 \renewcommand{\footnoterule}{\rule{0mm}{.4pt}\vspace{1mm}}
198 \fi
```
#### **14.6 Aufzählungen**

itemize Die Aufzählungsumgebungen werden bereits von scrartcl bereitgestellt, daher enumerate werden an dieser Stelle nur die Aufzählungszeichen angepasst.

```
199 \renewcommand{\labelitemi}{\rule[0.35ex]{0.5ex}{0.5ex}}
```

```
200 \renewcommand{\labelitemii}{\rule[0.35ex]{0.5ex}{0.5ex}}
```

```
201\renewcommand{\labelitemiii}{\rule[0.35ex]{0.5ex}{0.5ex}}
```

```
202 \renewcommand{\labelitemiv}{\rule[0.35ex]{0.5ex}{0.5ex}}
```

```
203 \renewcommand{\labelenumi}{\theenumi)}
204 \renewcommand{\labelenumii}{\theenumii)}
```

```
205 \renewcommand{\labelenumiii}{\theenumiii)}
```

```
206 \renewcommand{\labelenumiv}{\theenumiv)}
```
#### <span id="page-15-0"></span>**14.7 Zitate**

Zum Formatieren der Zitate wird das Paket csquotes verwendet. Damit der Nutzer dennoch die Möglichkeit hat das Paket mit eigenen Optionen zu laden, muss am Ende der Präambel geprüft wurden, ob er das auch getan hat.

\AtEndPreamble{

\@ifpackageloaded{csquotes}{

Wenn ja wird eine Warnung ausgegeben

```
209 \ClassWarning{musuos}{csquotes.sty loaded by user.\MessageBreak
210 Option 'qmarks' will be ignored.}
211 }{
```
<span id="page-15-16"></span>qmarks und wenn csquotes noch nicht geladen ist, wird es jetzt geladen und die Option qmarks wird ausgewertet.

```
212 \RequirePackage{csquotes}
213 \expandafter\ifstrequal\expandafter{\MU@qmarks}{german}{
214 \ExecuteQuoteOptions{style=german,german=quotes}
215 }{
216 \expandafter\ifstrequal\expandafter{\MU@qmarks}{gfrench}{
217 \ExecuteQuoteOptions{style=german,german=guillemets}
218 }{
219 \expandafter\ifstrequal\expandafter{\MU@qmarks}{english}{
220 \hspace{33pt} \verb|\ExerciseQuote0ptions{style=english,english=american}|221 }{
222 \expandafter\ifstrequal\expandafter{\MU@qmarks}{french}{
223 \ExecuteQuoteOptions{style=french,french=guillemets}
224 }{
225 \ClassError{musuos}{Unkown value for option 'qmarks'}{
226 Use 'german', 'gfrench', 'french', 'english'\MessageBreak
227 or load csquotes.sty by yourself.
228 }
2299 }
230 }
231 }
232 }
233 }}
```
<span id="page-15-4"></span>quote Danach wird die Umgebung quote die alte Definition (aus scrartl.cls) gelöscht

<span id="page-15-17"></span> \let\quote\relax \let\endquote\relax

und mit einem Befehl aus dem environ-Paket die neue gemacht. Dabei muss wieder Rücksicht auf poorlayout genommen werden. Zunächst definieren wir aber nocht ein KOMA-Schriftelement und einen Längenbefehl für die Randbreite bei abgesetzten Texten.

```
236 \newkomafont{quotetext}{\footnotesize}
237 \newlength{\blockmargin}
238 \setlength{\blockmargin}{\leftmargini}
239 \NewEnviron{quote}[1][]{%
240 \par\vspace{0.5\baselineskip}%
241 \if@poorlayout\setstretch{1.1}\fi%
242 \begin{addmargin}{\blockmargin}%
243 \usekomafont{quotetext}%
```

```
244 \if@bqqmarks\enquote{\BODY}\else\BODY\fi%
245 #1%
246 \end{addmargin}%
247 \vspace{0.5\baselineskip}
248 \if@poorlayout\setstretch{1.45}\fi%
249 }
```

```
\elp
Abschließend werden noch die Abkürzungen \miss, \elp und \sic erstellt. Dazu
\sic
     benötigen wir das Paket xspace
```

```
\miss
250 \RequirePackage{xspace}
      251 \newcommand{\elp}{[\kern0.5pt\dots\kern-1pt]\xspace}
      252 \newcommand{\sic}{[sic]\xspace}
      253 \newcommand{\miss}[1]{[#1]}
```
#### <span id="page-16-1"></span>**14.8 Textblöcke**

block Als Ergänzung zur quote-Umgebung definiren wir noch die Umgebung block

```
254 \NewEnviron{block}[1][]{%
255 \par\vspace{0.5\baselineskip}%
256 \if@poorlayout\setstretch{1.1}\fi%
257 \begin{addmargin}{\blockmargin}%
258 \usekomafont{quotetext}%
259 \BODY
260 \end{addmargin}%
261 \vspace{0.5\baselineskip}
262 \if@poorlayout\setstretch{1.45}\fi%
263 }
```
### <span id="page-16-9"></span>**14.9 Vers-Umgebung**

Als erstes laden wir das Paket verse für die optionale Zeilennummerierung,

```
264 \RequirePackage{verse}
```
nehmen einige Einstellungen vor, lenken die Schriftart für die Nummern auf ein neues KOMA-Schriftelement um

```
265 \verselinenumbersleft
266 \setlength{\vrightskip}{-1.5\leftmargin}
267 \newkomafont{linenumbers}{\normalfont\tiny}
268 \verselinenumfont{\usekomafont{linenumbers}}
```
<span id="page-16-11"></span>\linenumbermodulo und definieren einen Befehl, mit dem der Nutzer die Schrittweite der Zeilennum-

```
mern verändern kann.
269 \newcommand{\mu@ln@modulo}{2}
270 \newcommand*{\linenumbermodulo}[1]{%
271 \if@integer{#1}%
272 \renewcommand{\mu@ln@modulo}{#1}
273 \lambdaelse
274 \ClassError{musuos}{%
275 \string\linenumbermodulo\space needs an integer
276 }{%
277 The command \string\linenumbermodulo\space
278 needs an Integer as value.\MessageBreak
279 If you sure that you gave an
```

```
280 integer you found a bug,\MessageBreak
281 please contact the class maintainer.<br>282 }%
282283 \fi
284 }
```
Da wir die Vers-Umgebung nur anpassen, werden zunächst die originalen Definitionen gespeichert.

```
285 \let\mu@orig@verse\verse
286 \let\mu@orig@endverse\endverse
```
Dann definieren wir ein neues KOMA-Schriftelement

<span id="page-17-16"></span>\newkomafont{verse}{\itshape}

Als Letztes brauchen wir noch eine möglichkeit, zu Testen ob ein Argument auch wirklich eine Zahl ist:

```
288 \def\if@integer#1{%
289 \begingroup \lccode'\-='\0 \lccode'+='\0
290 \lccode'\1='\0 \lccode'\2='\0 \lccode'\3='\0
291 \lccode'\4='\0 \lccode'\5='\0 \lccode'\6='\0
292 \lccode'\7='\0 \lccode'\8='\0 \lccode'\9='\0
293 \lowercase{\endgroup
294 \expandafter\ifx\expandafter\delimiter
295 \romannumeral0\string#1}\delimiter
296 }
```
<span id="page-17-4"></span><span id="page-17-3"></span>verse Nun können wir die neue Umgebung definieren

```
297 \let\verse\relax
298 \let\endverse\relax
299 \NewEnviron{verse}[1][]{%
300 \usekomafont{verse}%
301 \mu@orig@verse%
302 \if@integer{#1}%
303 \poemlines{\mu@ln@modulo}%
304 \setverselinenums{#1}{#1}
305 \else%
306 \ClassWarning{musuos}{%
307 The optinal argument of verse seems to\MessageBreak
308 be no number. I'm going to ignore it.
309 }%
310 \overline{\text{f}i\text{}}311 \BODY%
312 \mu@orig@endverse%
313 \if@integer{#1}\poemlines{0}\fi%
314 }
```
### <span id="page-17-14"></span><span id="page-17-11"></span><span id="page-17-8"></span>**14.10 Gleitumgebungen**

music Um die neue Gleitumgebung für Notenbeispiele zu definieren, laden wird das Paket float, legen die neue Umgebung an und definieren die Bezeichnung "Notenbeispiel".

```
315 \usepackage{float}
316 \newfloat{music}{htpb}{lom}
317 \floatname{music}{Notenbeispiel}
```
Anschließend definieren wir den Befehl zur Ausgabe der Liste aller Beispiele analog zu \listoffigures

```
318 \newcommand{\listofmusic}{%
319 \listof{music}{Notenbeispiele}
320 }
```
Nun kümmern wir uns noch darum, dass die Inhalte der Umgebungen zentriert werden.

```
321 \if@centerfloats
322 \let\mu@orig@music\music
323 \let\mu@orig@endmusic\endmusic
324 \renewenvironment{music}[1][htpb]{%
325 \mu@orig@music[#1]
326 \centering}%
327 {\mu@orig@endmusic}
328
329 \let\mu@orig@table\table
330 \let\mu@orig@endtable\endtable
331 \renewenvironment{table}[1][htpb]{%
332 \mu@orig@table[#1]
333 \centering}%
334 {\mu@orig@endtable}
335
336 \let\mu@orig@figure\figure
337 \let\mu@orig@endfigure\endfigure
338 \renewenvironment{figure}[1][htpb]{%
339 \mu@orig@figure[#1]
340 \centering}%
341 {\mu@orig@endfigure}
342 \fi
```
## <span id="page-18-10"></span><span id="page-18-9"></span><span id="page-18-8"></span><span id="page-18-4"></span><span id="page-18-3"></span><span id="page-18-0"></span>**15 Codeindex**

Fettgedruckte Zahlen beziehen sich auf die Seite, auf der der Eintrag beschrieben wird, kursive Nummern beziehen sich auf die Codezeile mit der Definition und nicht ausgezeichnete Zahlen beziehen sich auf Codezeilen, in denen der Eintrag verwendet wird.

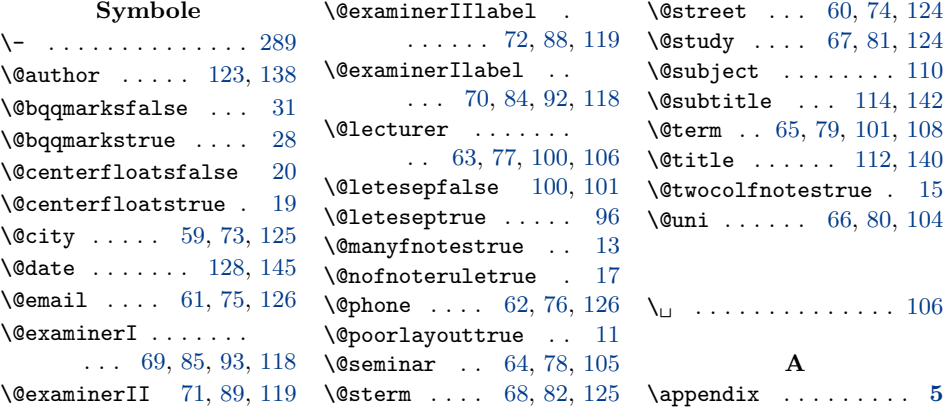

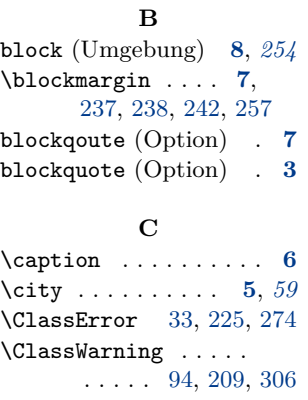

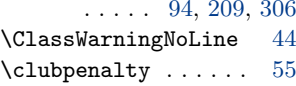

### **D**

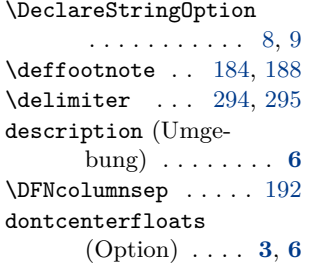

#### **E**

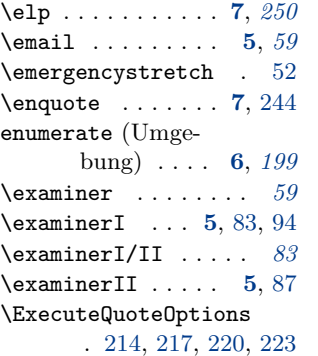

#### **F**

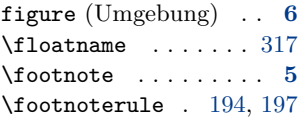

## **G**

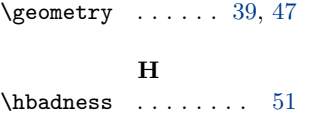

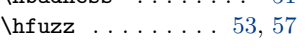

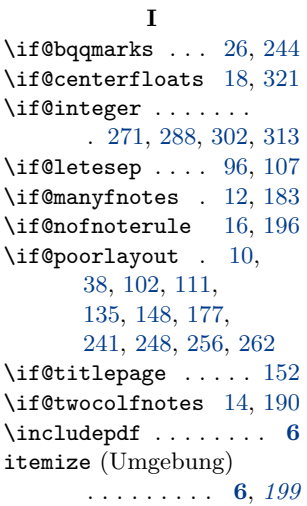

### **L**

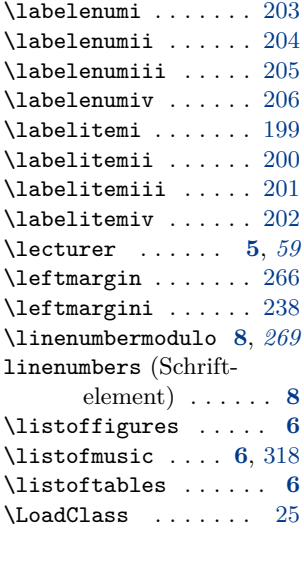

## **M**

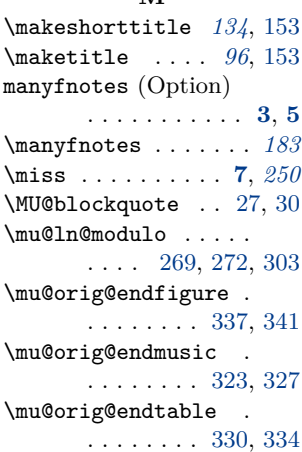

\mu@orig@endverse .

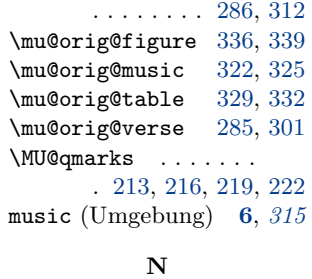

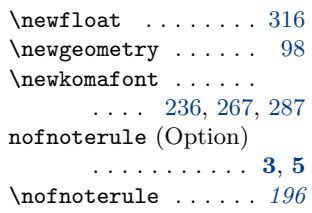

## **O**

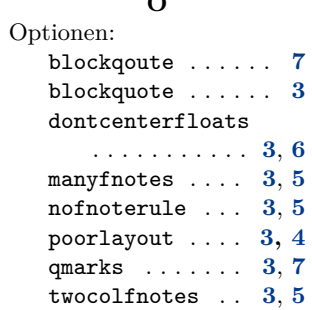

#### **P**

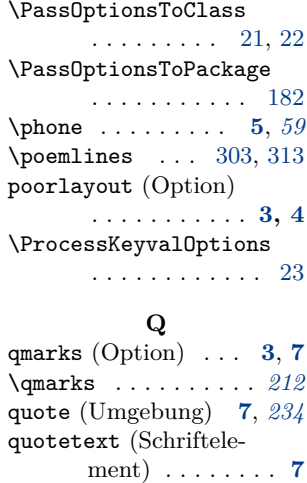

#### **R**

\restoregeometry . . [130](#page-12-27)

#### **S**

Schriftelemente: linenumbers . . . . . **[8](#page-7-5)**

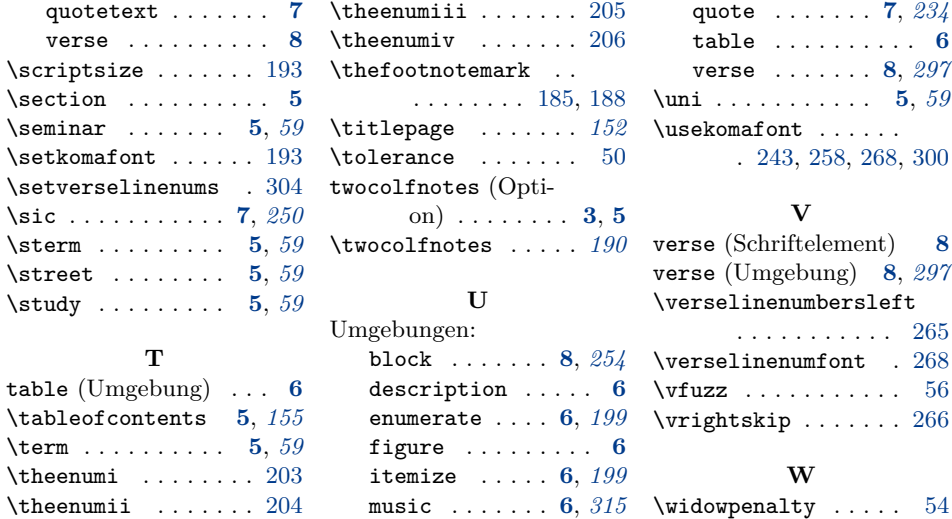